## TETRA-DS5 ROS Package TETRA ROS Package 설명자료

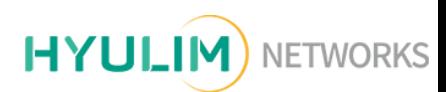

# TETRA-DS5 구성

- TETRA-DS5의 URDF 구성
- System Architecture

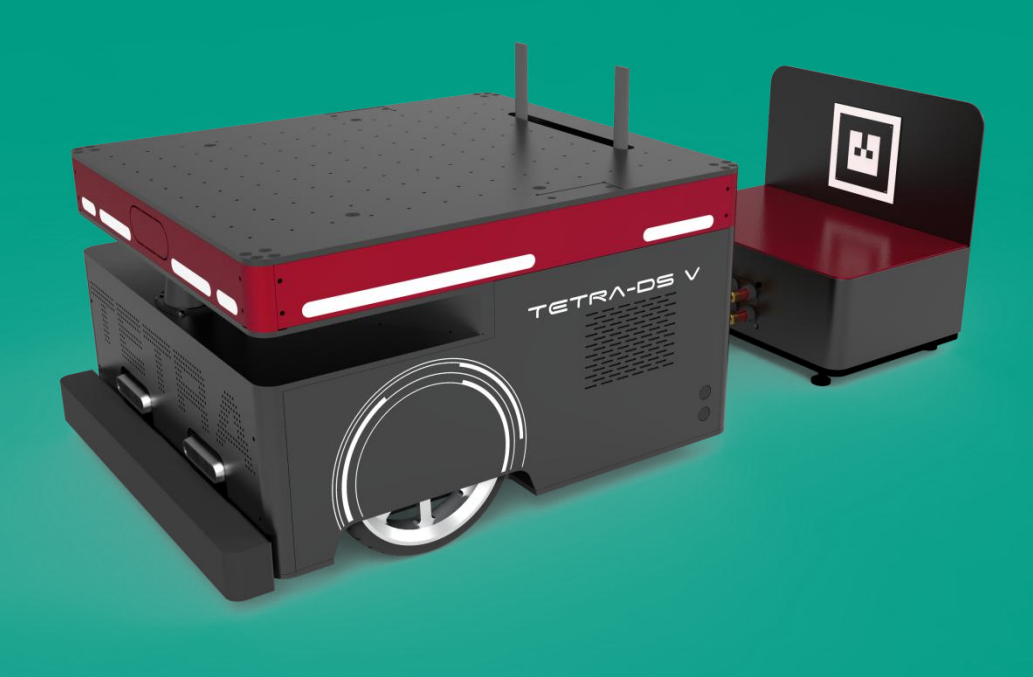

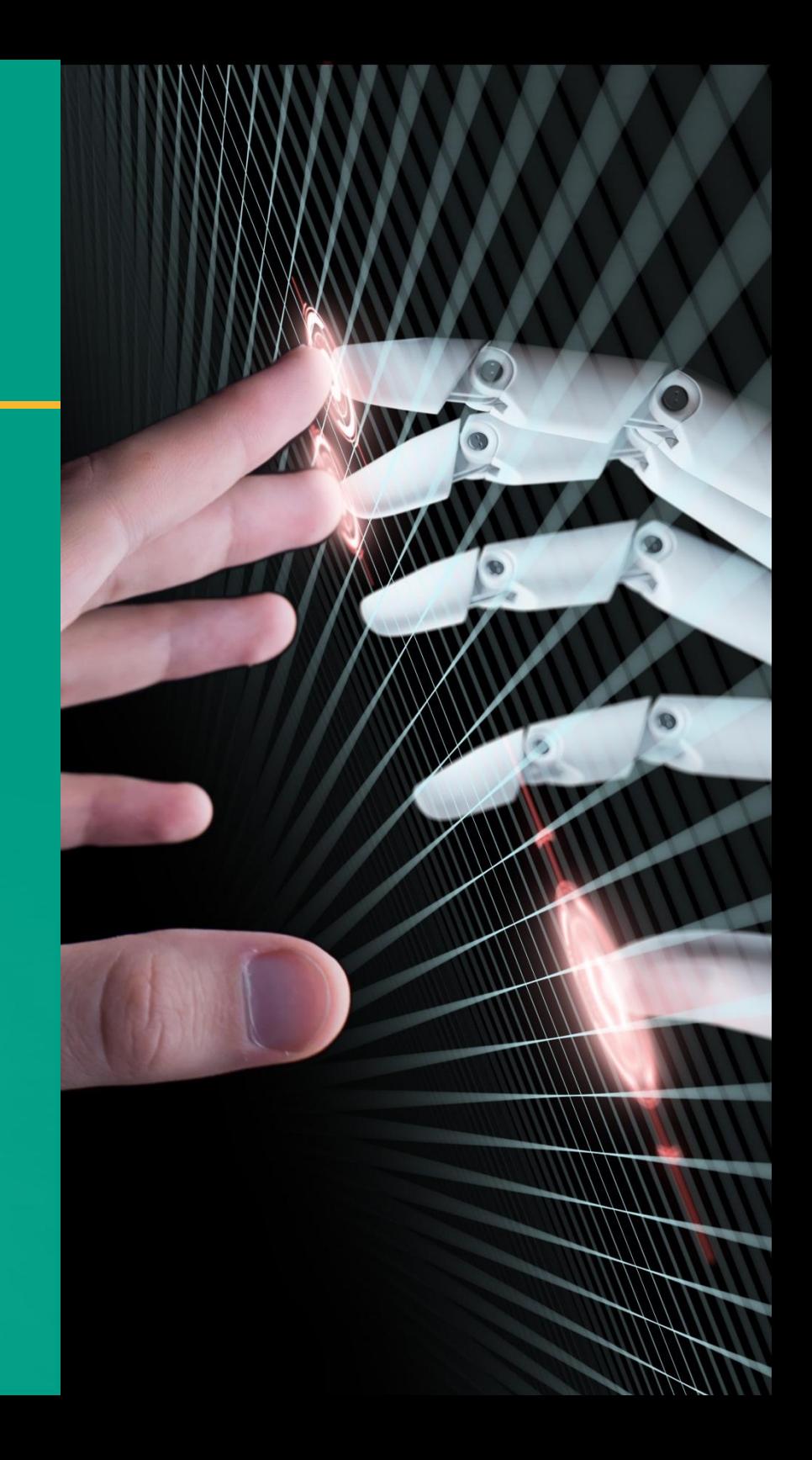

## Mobile Platform TETRA-DS5)

#### >URDF\_TF구성 (2Wheel differential Drive 2Castor Model)

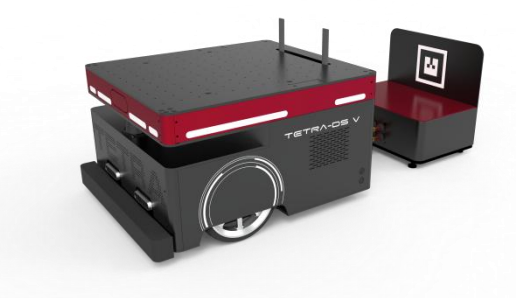

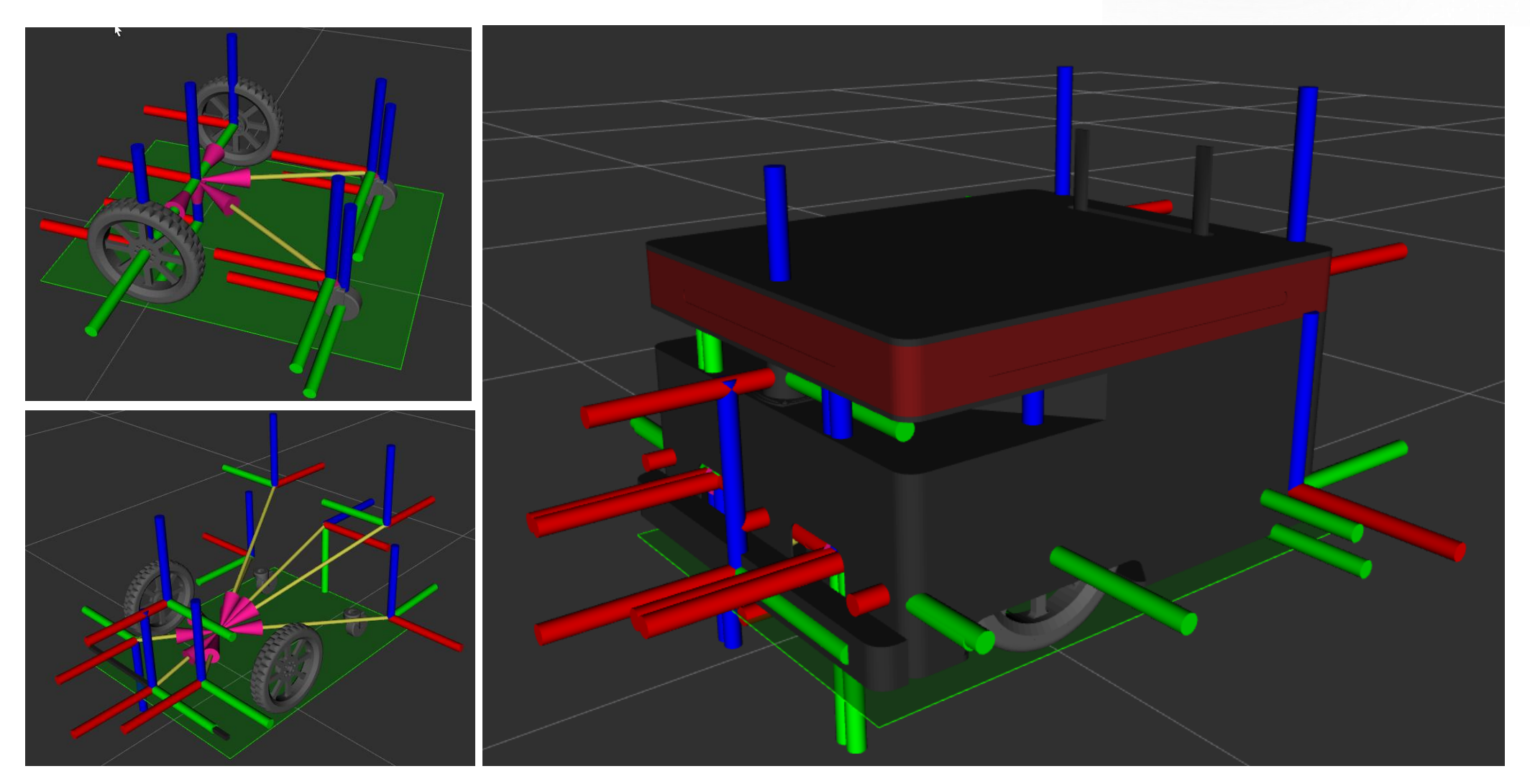

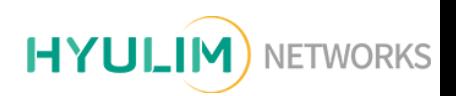

## **Mobile Platform** (TETRA-DS5)

#### System Architecture

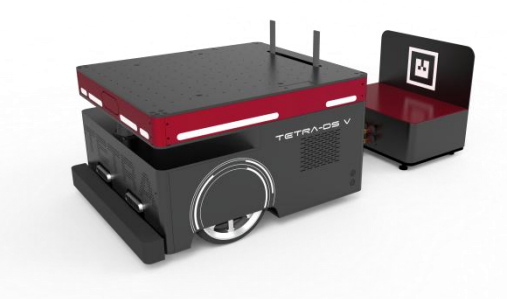

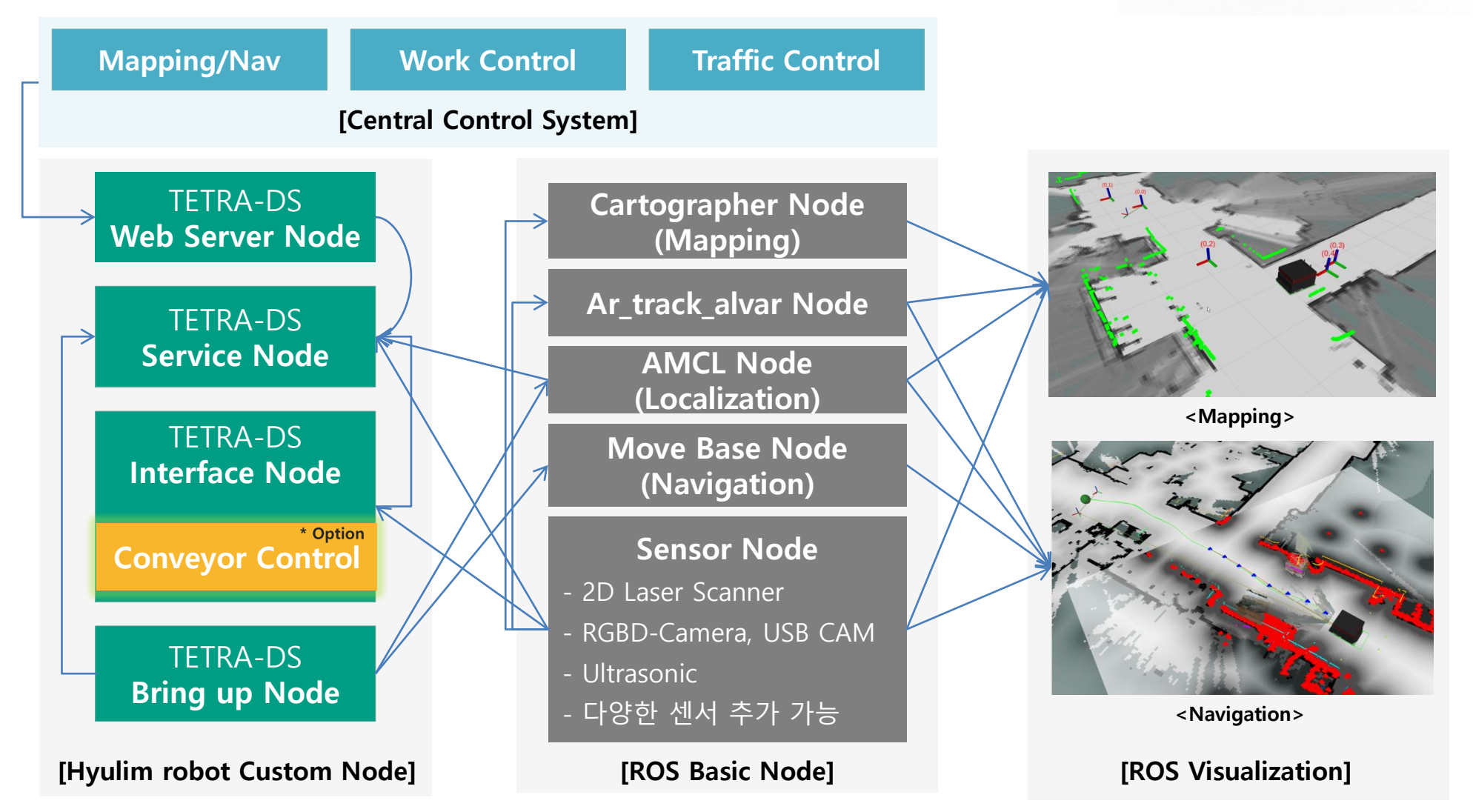

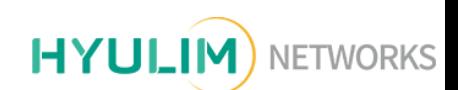

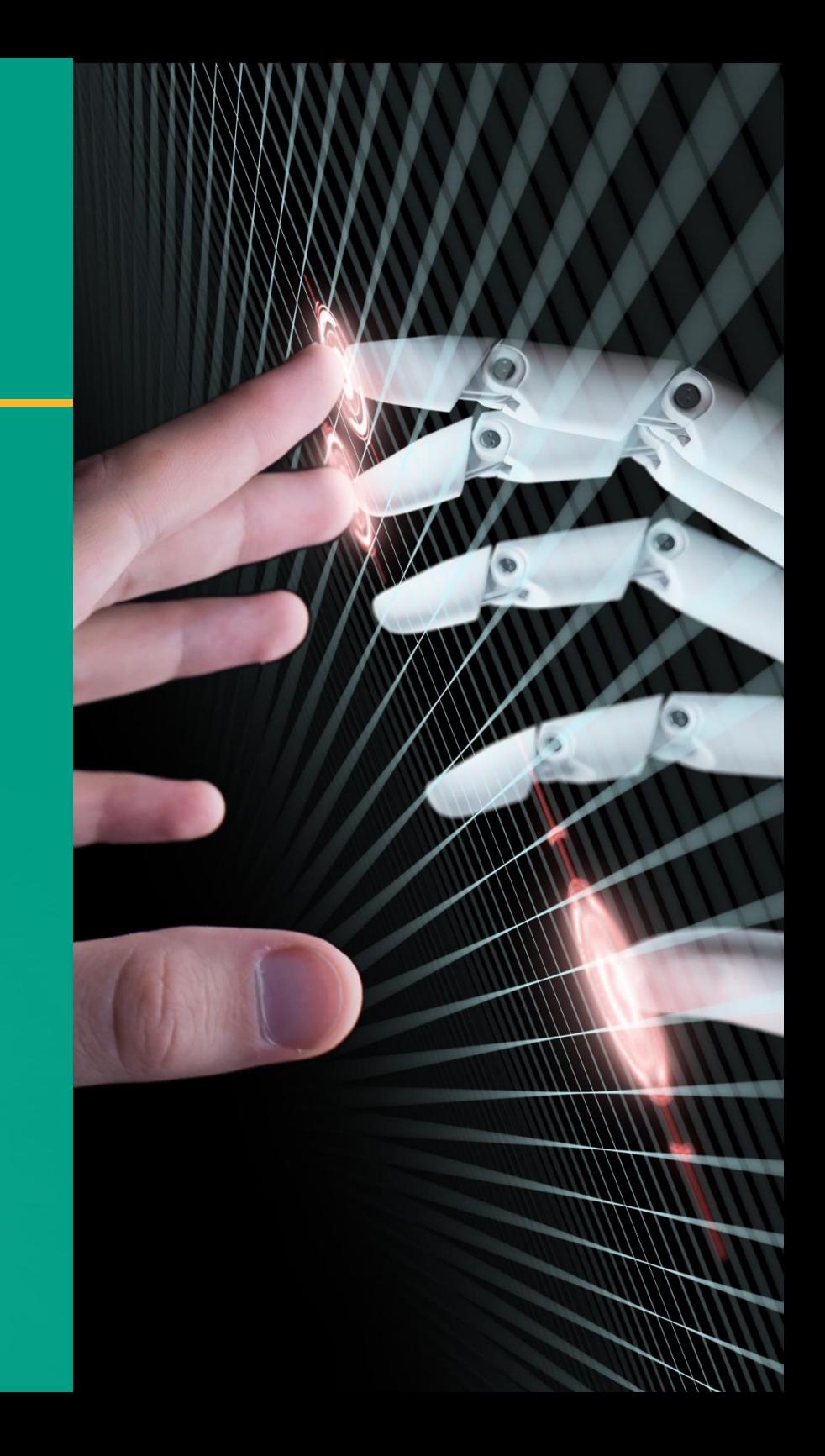

## TETRA-DS5 ROS Package

- TETRA ROS Package의 사용방법
	- Mapping Mode의 구성
	- Navigation Mode의 구성
- Mode별 사용방법 설명

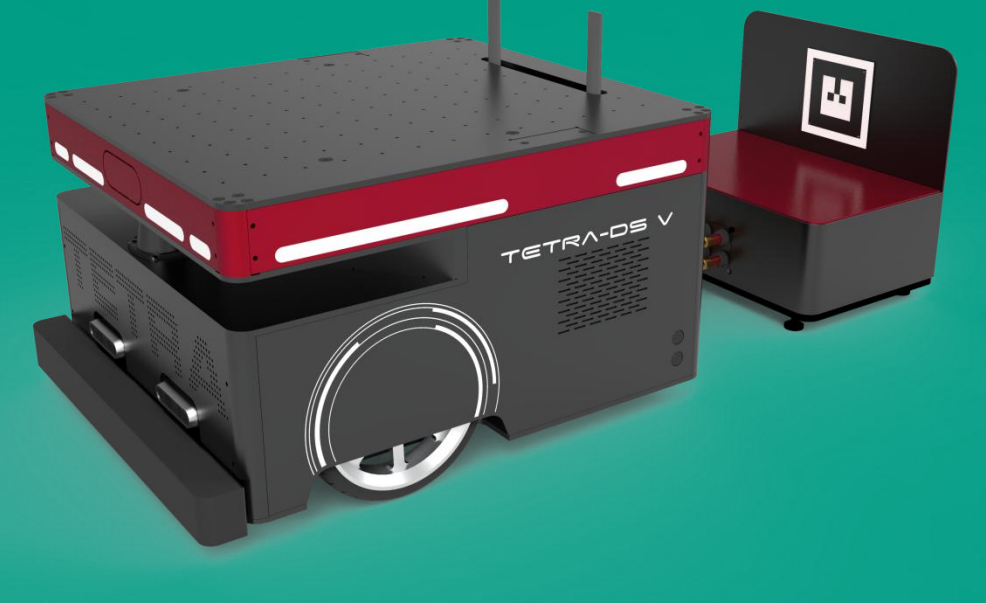

# TETRA-DS5 ROS 구동용 Launch file의 구성<br>ROS launch command

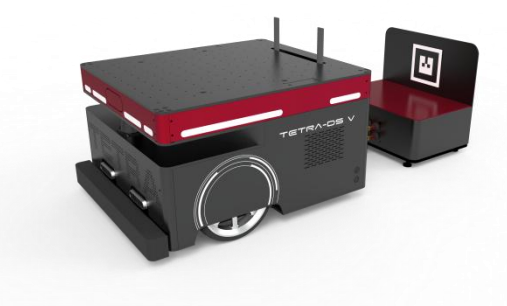

#### roslaunch tetraDS\_2dnav tetra\_configuration.launch

- → TETRA-DS5의 구동을 위한 bring up start launch file.
	- \* TETRA-DS5에 관련된 기본 ROS Node를 실행하는 launch file입니다.
	- \* 해당 런치는 항상 실행되어 있는 상태가 되어야 합니다. (Ubuntu 부팅 시 자동실행으로 등록 설정 되어 있음.)

#### roslaunch tetraDS\_2dnav cartographer\_mapping.launch

- Google cartographer를 이용한 TETRA-DS5의 Mapping launch file
	- \* 환경지도 작성용 ROS Node를 실행하는 launch file입니다.

### roslaunch tetraDS\_2dnav move\_base\_tetra.launch

- Teb Local Planner를 이용한 TETRA-DS5의 Navigation launch file.
	- \* 자율주행용 ROS Node를 실행하는 launch file입니다.

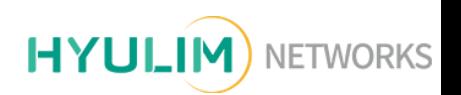

## Mapping Mode의 구성

TETRA-DS5\_rosgraph (Mapping Mode)

- Marker의 등록은 AR Tag를 인식하는 Node와 Land Mark를 생성하는 Node를 이용하여, 초기위치 Marker를 등록합니다.

- Cartographer Node에서는 scan topic을 이용하여,

Occupancy grid map을 생성합니다.

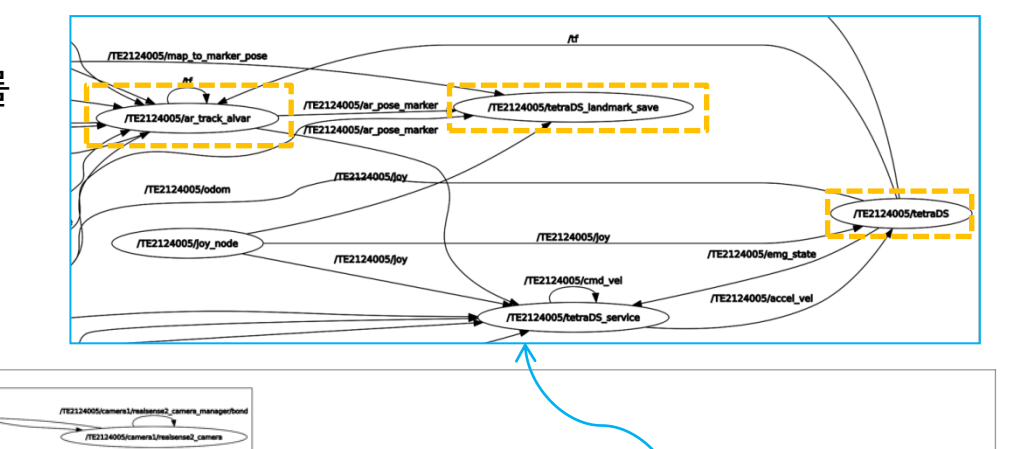

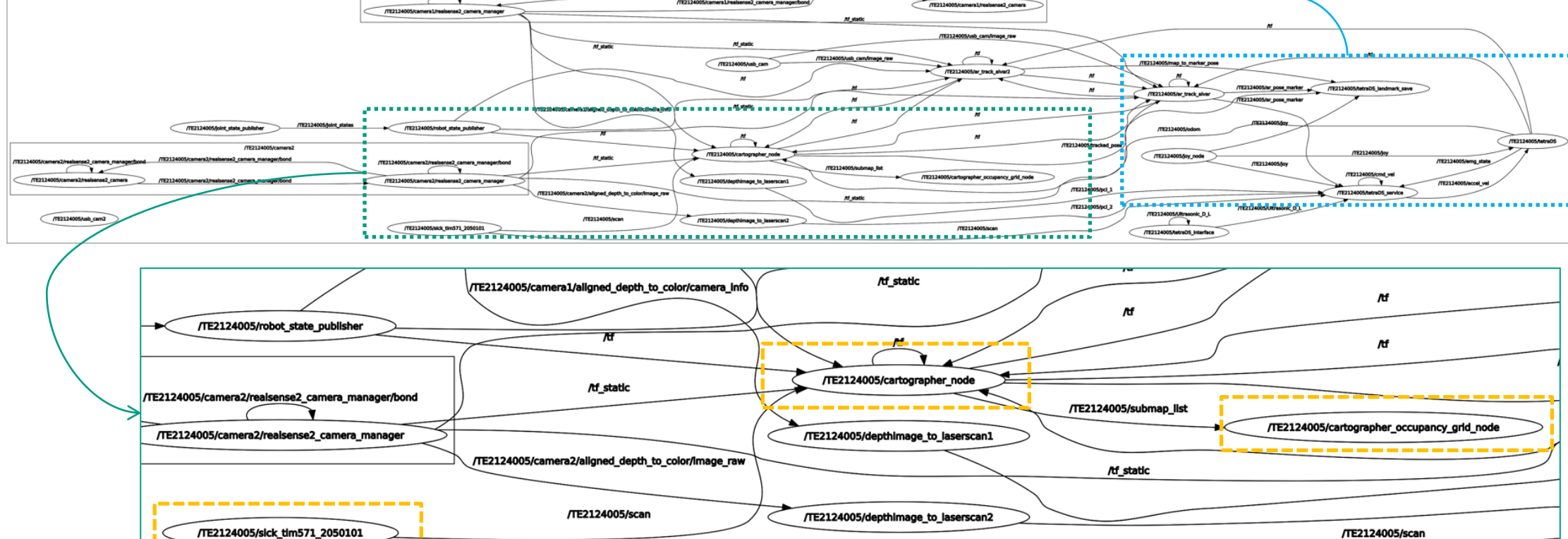

/TE212400

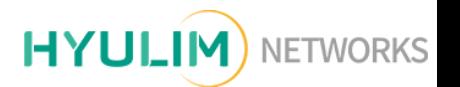

## Navigation Mode의 구성

TETRA-DS5\_rosgraph (Navigation Mode)

- Navigation Mode는 move\_base node를 중심으로 구성되어 있으며, 각종 센서의 Data를 수집하는 Node들에 서 발행되는 Topic을 이용하여, Obstacle의 인식 및 Avoidance, goal Path 생성, Robot의 cmd\_vel을 생성합니다. - map\_server node에서 전달받은 map을 이용하여, navigation을 수행하며, 센서 topic을 이용하여 Costmap을 표현합니다.

- tetraDS\_service Node에서는 최적의 Navigation을 위하여 Dynamic reconfigure 서비스를 상황에 따라 이용하여, 주행에 관련된 Parameter를 조정합니다.

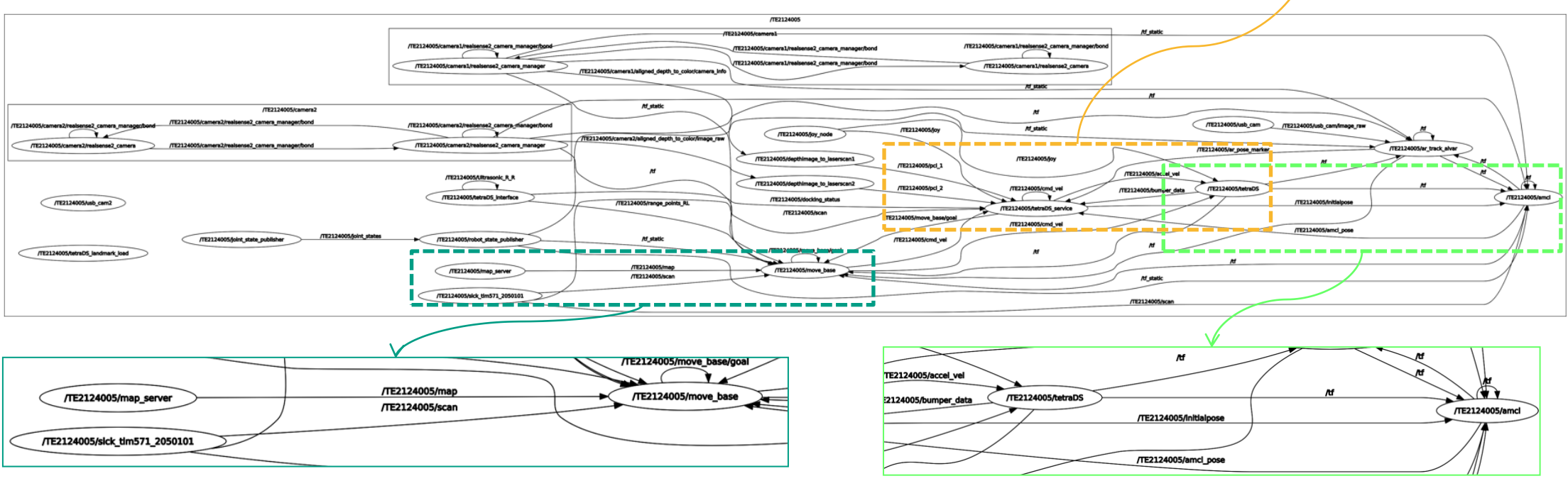

TE2124005

/TE2124005/accel

TE2124005/nd

TE2124005/nd

## Joystick의 버튼 조작 설명 Joystick function

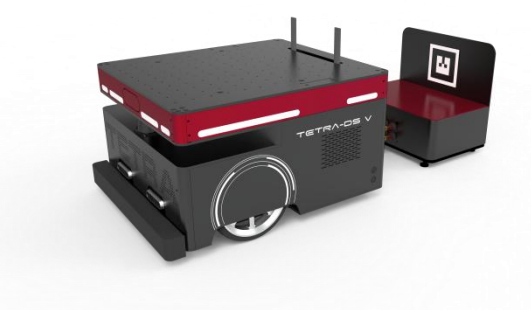

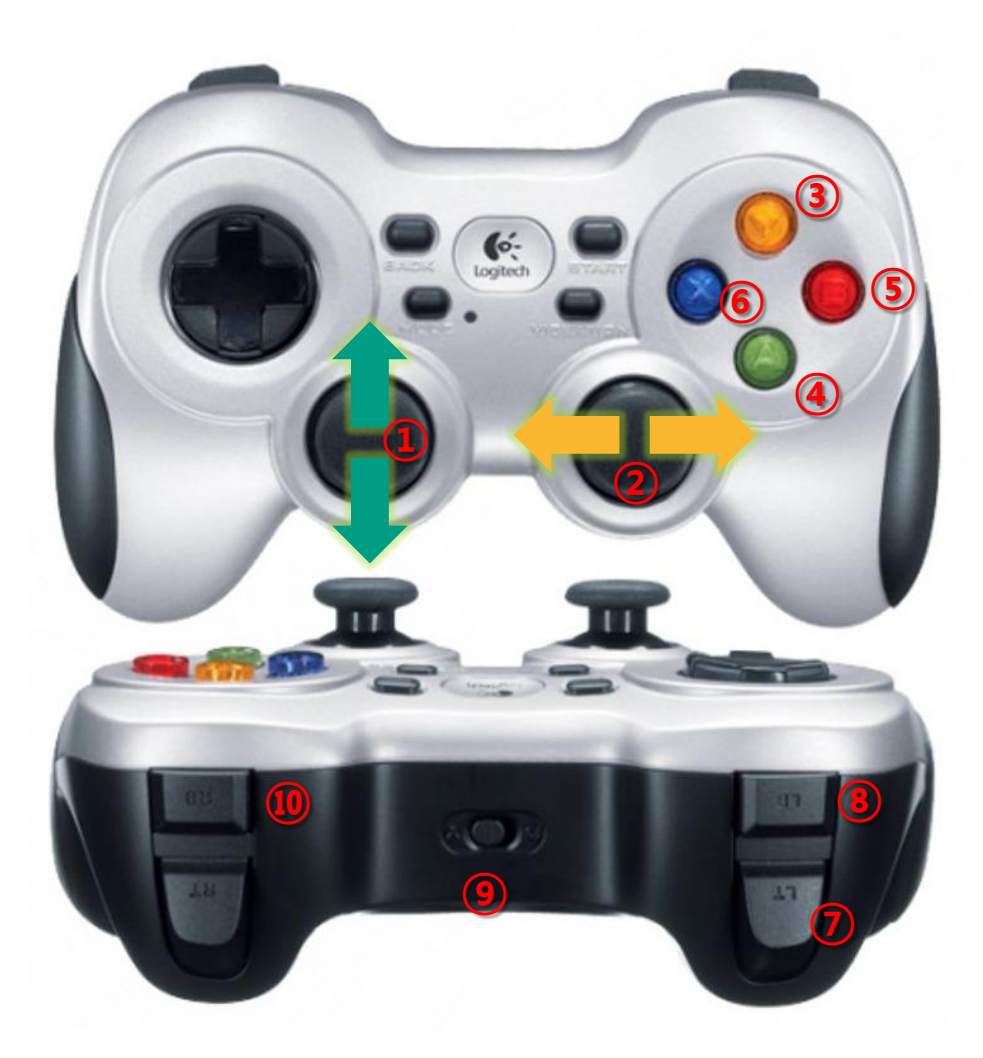

- 1) 선속도 조절: 상(전진) / 하(후진)
- 2) 각속도 조절: 좌 (좌회전) / 우 (우회전 )
- 3) Y버튼: 선속도 증가 ++
- 4) A버튼: 선속도 감소 –
- 5) B버튼: 각속도 증가 ++
- 6) X버튼: 각속도 감소 –
- 7) LT버튼: 충전스테이션과의 도킹 시작
- 8) LB버튼: 충전스테이션과의 도킹 중단
- 9) 모드선택 스위치: 항상 'D'로 되어 있어야 함.
- 10) Land Mark등록 버튼(Mapping Mode에서 사용 )

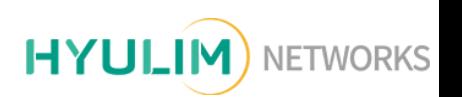

### Mapping (1/2) cartographer\_mapping.launch

- 새 터미널 창에서 roslaunch tetra\_2dnav cartographer\_mapping.launch를 실행.
- 아래 그림과 같이 RVIZ창이 열리면서 Mapping을 할 수 있는 상태가 됩니다.
- 로봇을 움직이기 전에 조이스틱에 RB버튼을 눌러서 충전스테이션 Marker(ID 0)를 등록<mark>합니다.</mark>
- 조이스틱에 선속도와 각속도 지령을 줄 수 있는 레버를 이용하여 TETRA-DS5를 움직이면서 환경지 도 작성작업을 실시합니다.

※ 지도작성 시에는 로봇에 선속도와 각속도를 빠르게 하거나 회전 동작을 많이 하는경우 바닥과의 미끌어짐 발생으로 인하여 위치 오 차가 발생될 수 있기 때문에 속도는 기본속도(0.3m/s)로 움직이고, 회전동작을 최소화 해야 합니다.

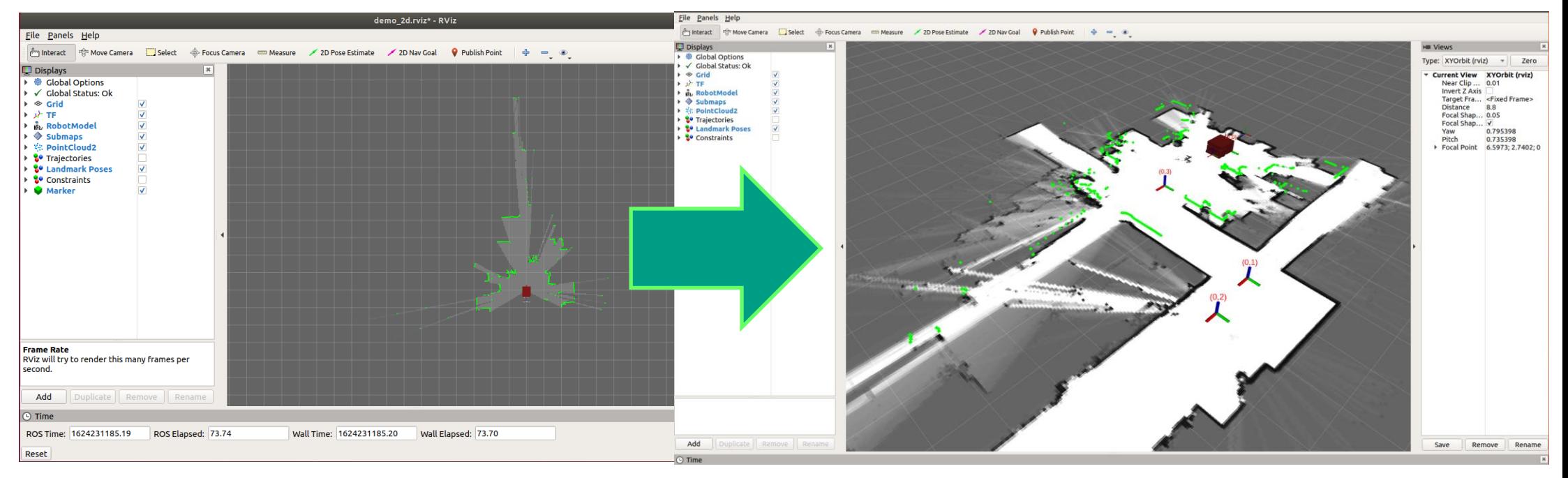

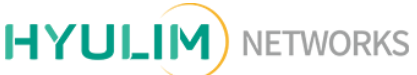

# Mapping (2/2)<br>cartographer\_mapping.launch

- 지도작성이 완료된 후에는 새 터미널 창을 열어서 rosrun rqt\_service\_caller rqt\_service\_caller를 입력

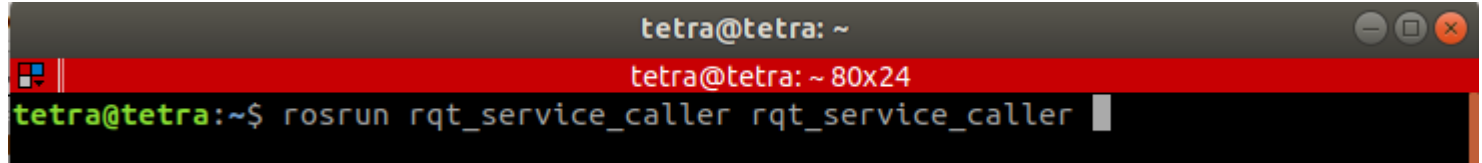

- 아래그림과 같이 Service Caller rqt창이 열리면 '/savemap\_cmd' 서비스를 선택한 후에 저장할 환경 지도의 이름을 입력한 후 call버튼을 누르면 지도 저장 프로세스가 진행 됩니다.

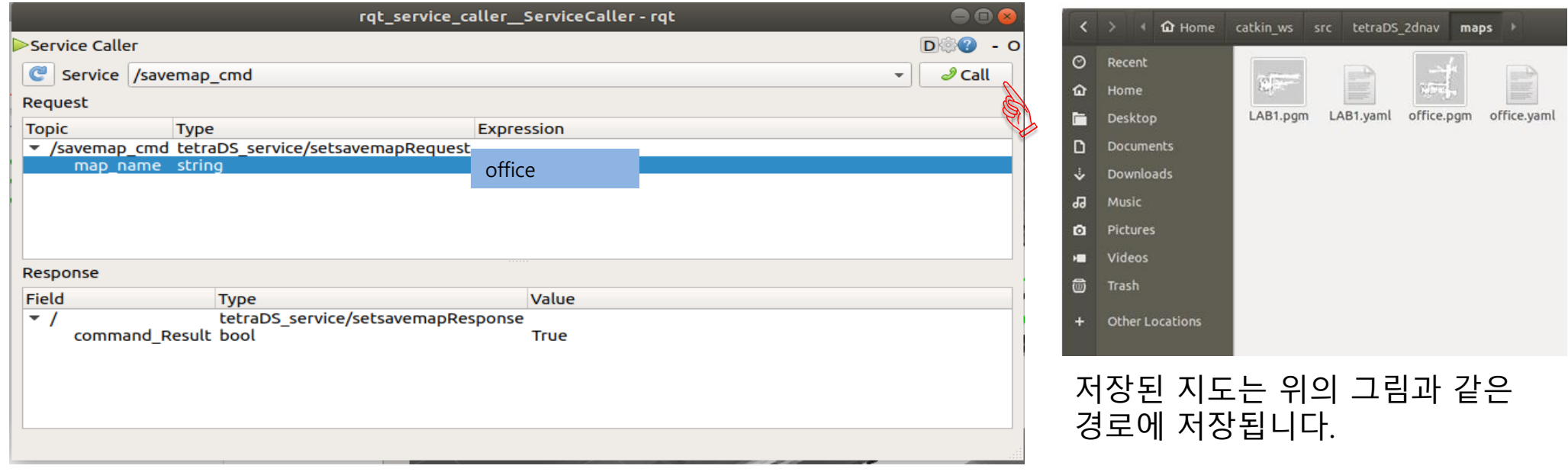

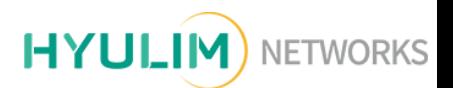

Navigation (1/4) move\_base\_tetra.launch

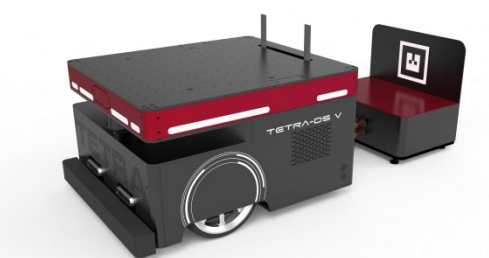

- TETRA-DS5의 기본 ROS Node를 실행하는 tetra\_configuration.launch가 실행되어 있는 상태에서 새 터미널 창을 열고 roslaunch tetra\_2dnav move\_base\_tetra.launch를 입력 후 Enter를 입력하면, 아래 그림과 같이 RVIZ창에 저장된 지도를 불러와서 화면에 표시하고 해당 화면에는 TETRA-DS5에 대한 모델 과 RVIZ에 표현가능한 데이터 정보들이 화면에 표시됩니다. (불러오는 기본 map name은 office입니다.)

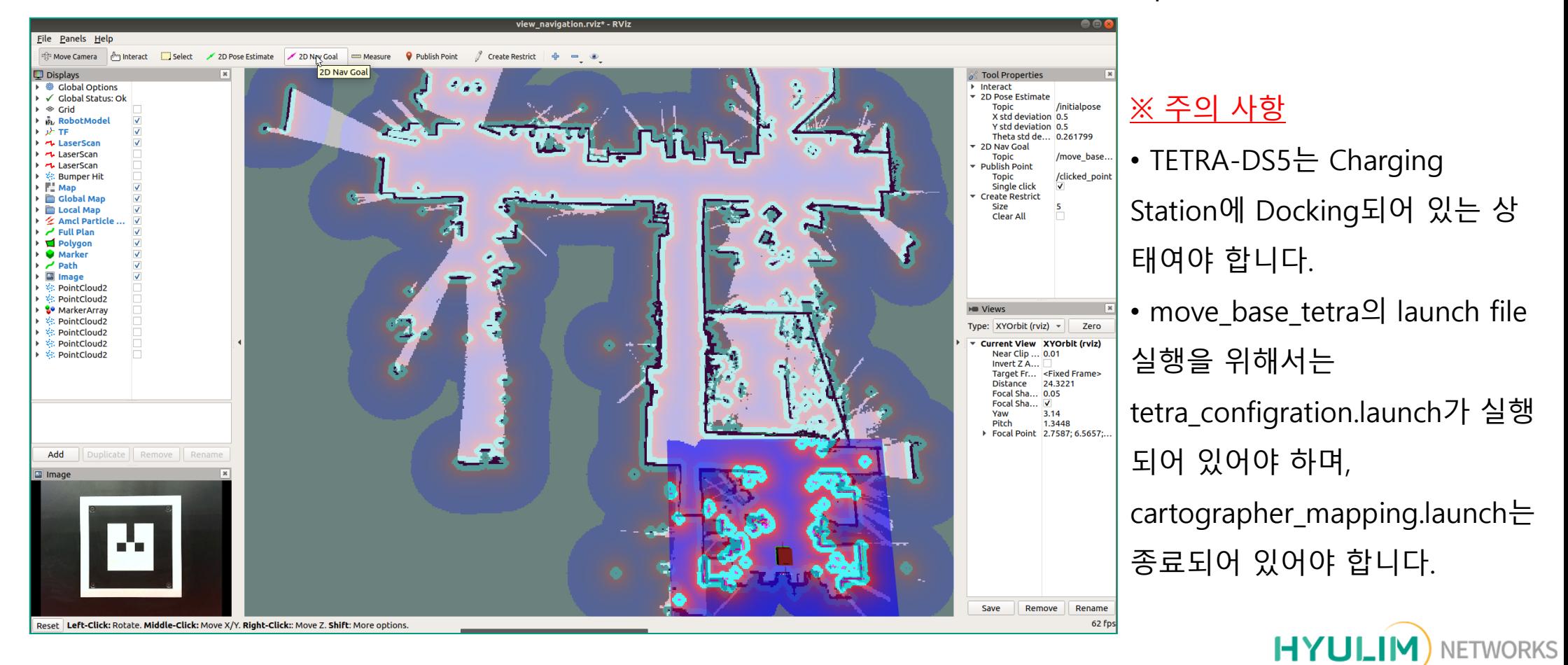

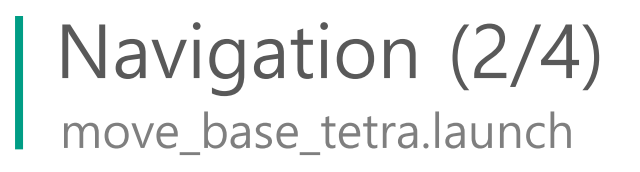

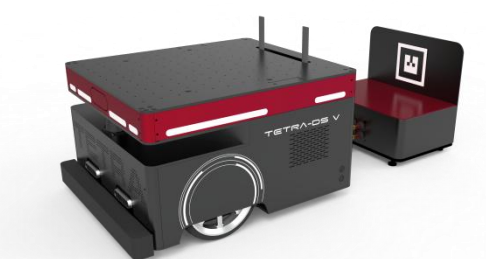

- 작성된 환경지도 상에서 목적지를 수동으로 설정하여 이동하고 싶은 경우에는 상단에 위치한 '2D NAV Goal' 이라는 버튼을 클릭한 후 map상에서 원하는 위치에 좌 클릭 후 방향을 정해서 목표점을

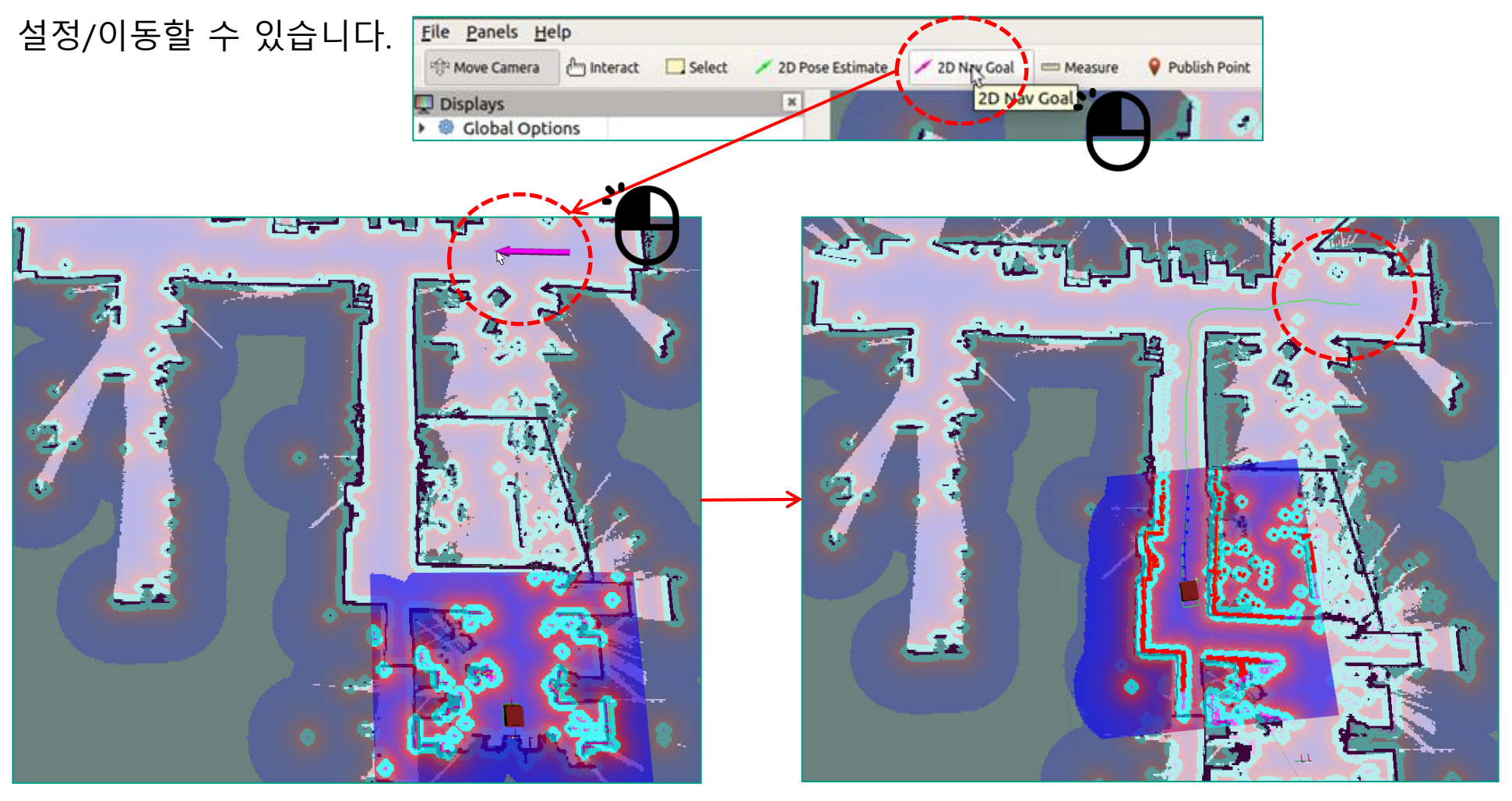

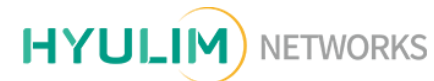

Navigation (3/4) move\_base\_tetra.launch

#### - 목적지 저장 방법.

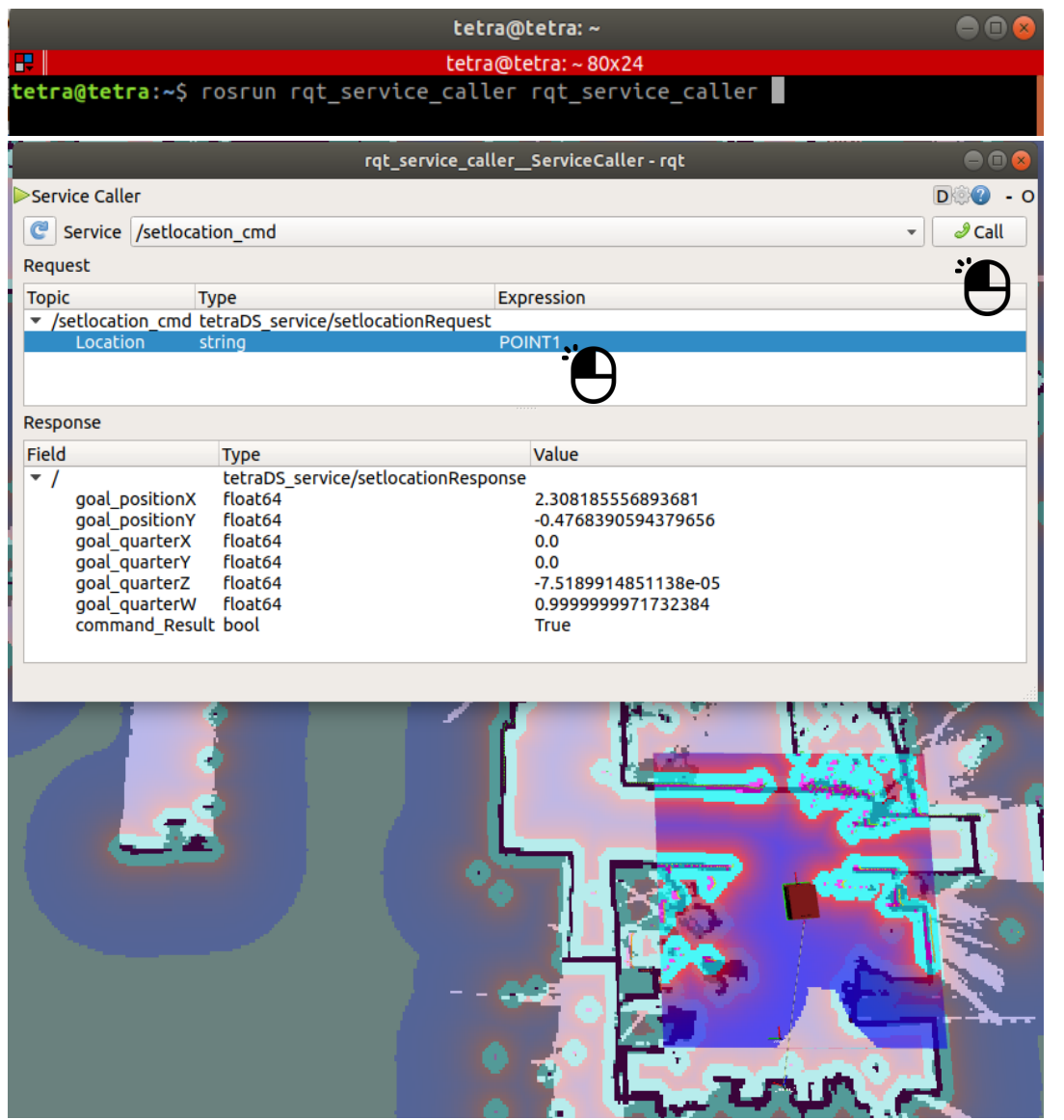

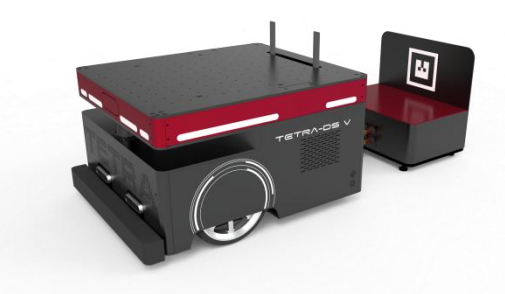

- Navigation (2/4) 페이지에 있는 방법으로 로봇 을 원하는 목적지로 이동시킨 후에 rqt\_service caller를 실행한 후 '/setlocation\_cmd'를 서비스를 선택합니다.
- 해당 서비스에서 Location name을 작성하고, 'Call' 버튼을 눌러서 목적지를 저장합니다.
- 목적지 저장은 AMCL Pose의 Position Data(X, Y, Z)와 Quaternion Data(qx, qy, qz, qw)를 text file로 저장합니다.
- 해당 파일의 저장위치는 '/home/tetra/DATA' 이 며, 파일 이름은 Location name(string)으로 저장 됩니다.

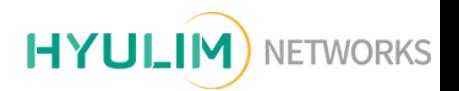

Navigation (4/4) move\_base\_tetra.launch

#### - 저장된 목적지 이동방법.

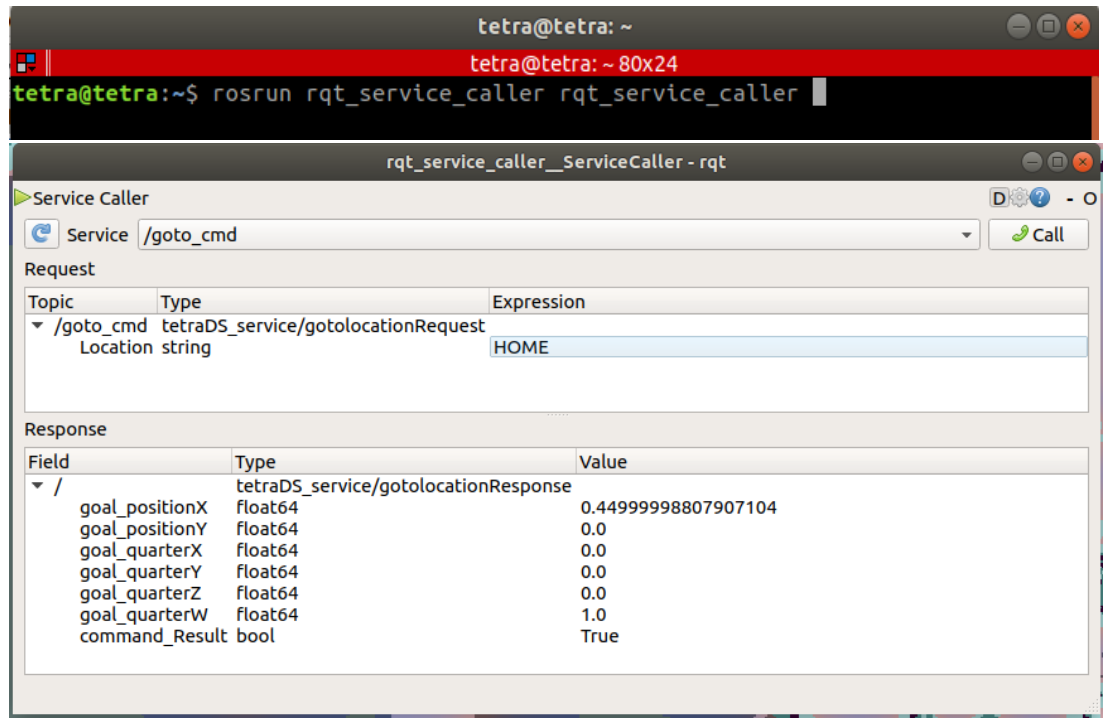

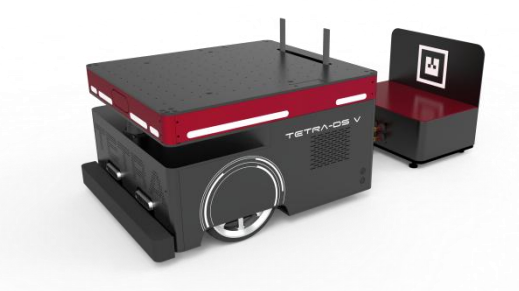

• 새 터미널 창을 열고, rqt\_service caller를 실행한 후 '/goto\_cmd'를 서비스를 선택합니다. • 해당 서비스에서 Location name을 작성하고, 'Call' 버튼을 눌러서 목적지에 대한 위치 값을 Goal Point로 지정합니다. • 항상 '/home/tetra/DATA' 에 저장된 목적지 파일

이 있어야 합니다.

• goto\_cmd Service를 호출할 때 Robot이 Docking 상태의 경우 전방으로 575mm정도 전진을 하는 Depart 명령을 수행한 후에 목적지로 이동하게 됩니다.

• 'HOME'을 목적지로 지정한 경우 충전스테이션 위치까지 이동 후에 자동으로 Docking동작 Loop를 호출합

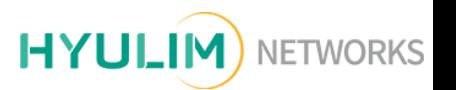

## TETRA Topic과 Service의 구성 TETRA-DS5dp 사용된 Topic과 Service의 구성.

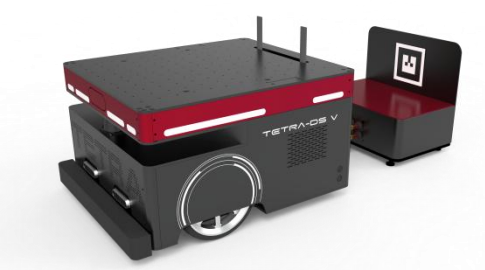

#### TETRA-DS5 Manual(68 Page)에 설명된 Topic과 Service의 구성에 대한 Table을 참고하세요.

#### Chapter 8. ROS.

#### ■ 8-1. TETRA-DS5 ROS Service⊌

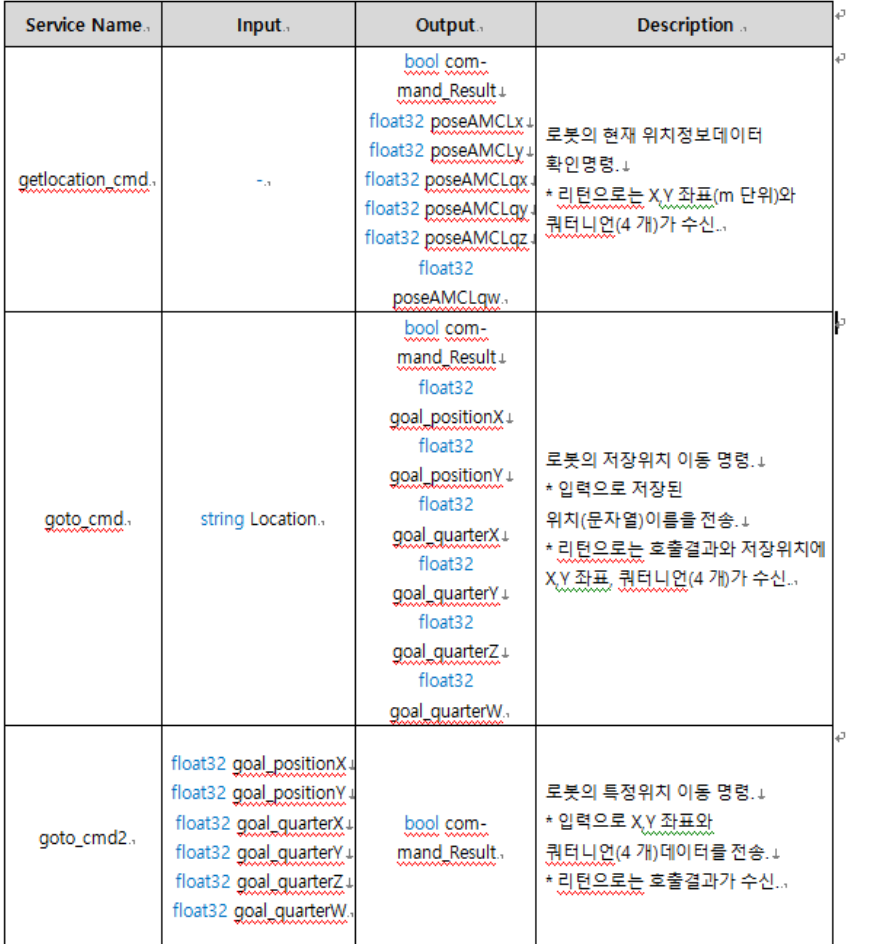

#### ■ 8-2. TETRA-DS5 ROS TOPICe

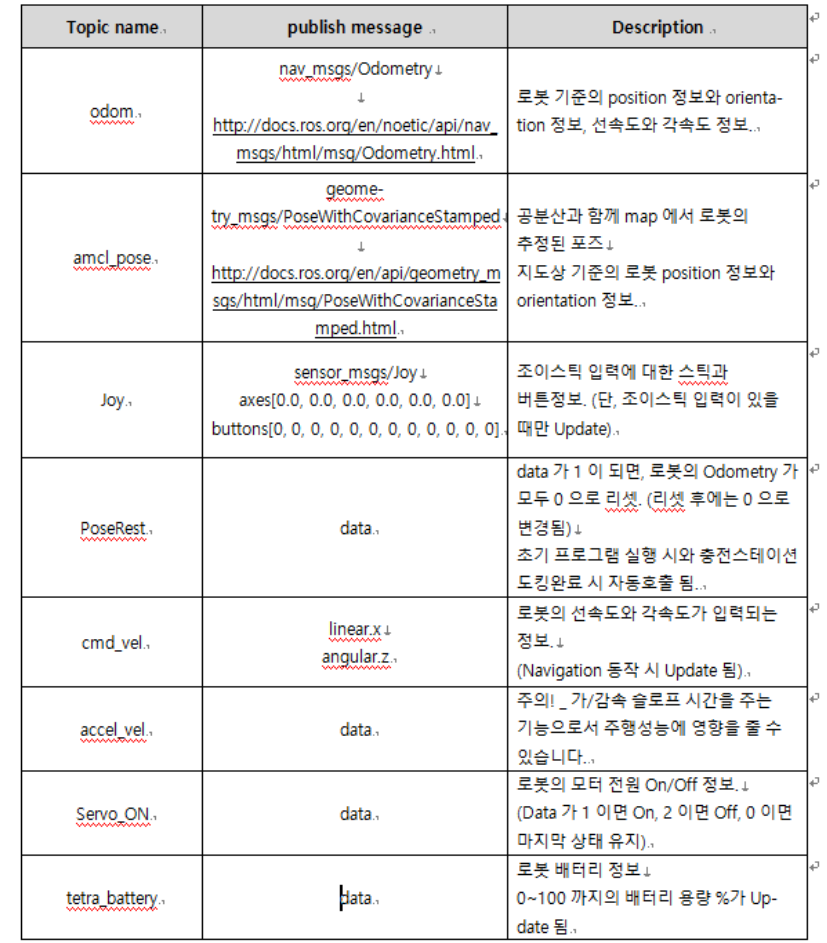

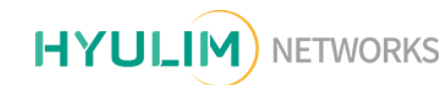

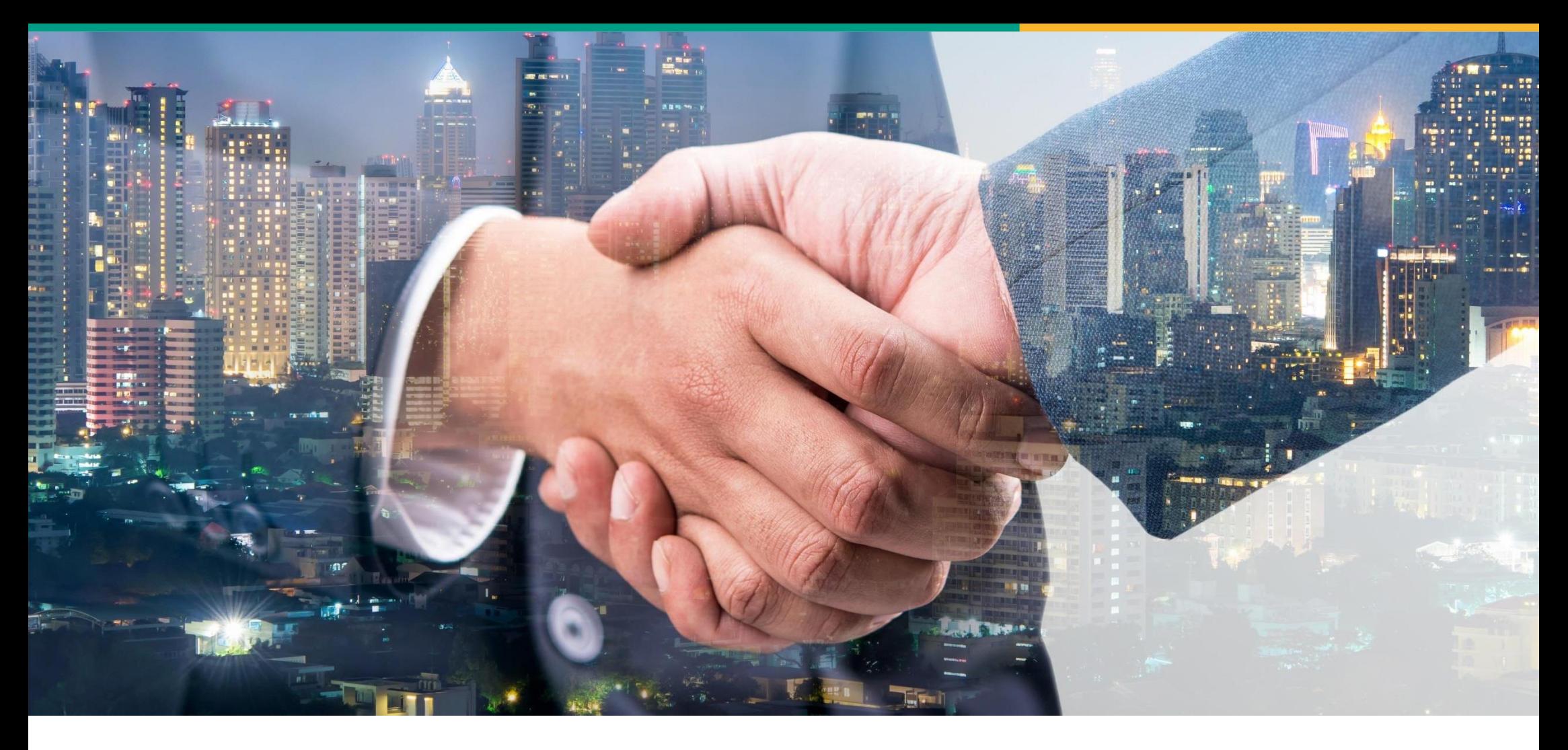

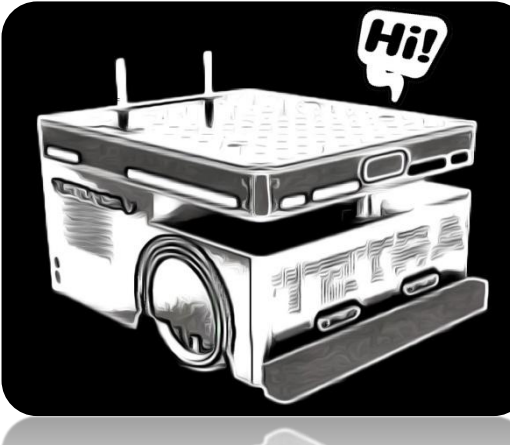

## THANK YOU

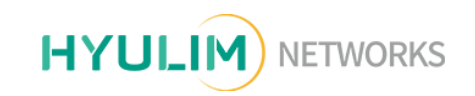

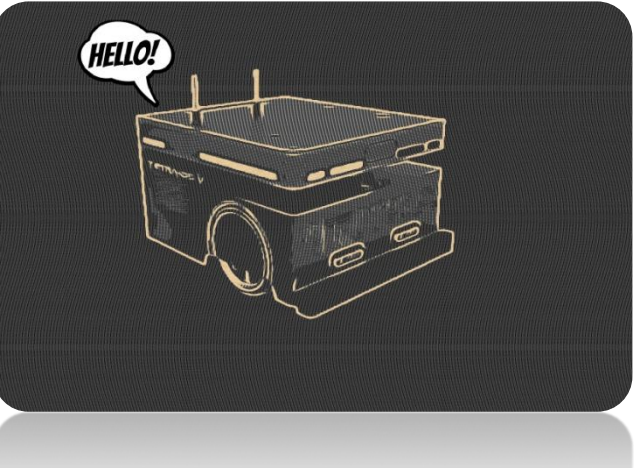